# WebEx Connect クラウドを使用した Jabber 認 証の回避とオンプレミス プレゼンス サーバの代 用

### 内容

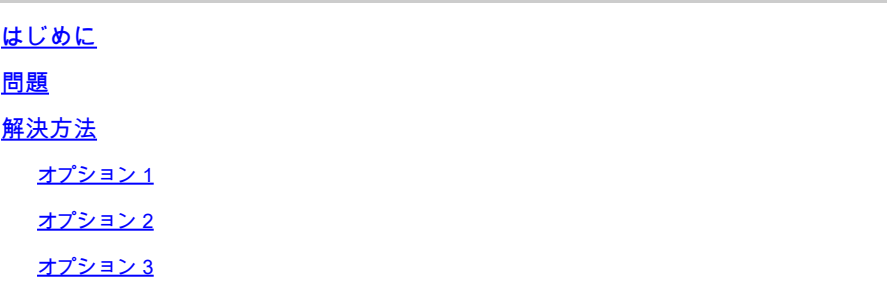

# はじめに

このドキュメントでは、認証のために Jabber ユーザがオンプレミスの Instant Messaging and Presence (IM&P) サーバに接続する場合や Mobile and Remote Access (MRA) 用に設定された Expressway(Collaboration Edge)を経由する場合ではなく、WebEx Connect クラウドに直接接 続する場合のインスタンスのソリューションについて説明します。

## 問題

組織のドメインが WebEx Connect クラウドにプロビジョニングされている場合、Jabber クライ アントは、デフォルトの動作では WebEx Connect クラウドを使用します。

組織のドメインが WebEx Connect クラウドでプロビジョニングされているかどうかを確認する には、任意の Web ブラウザ(Internet Explorer、Firefox、Safari、Chrome など)に URL を入力 します。companydomain.com のドメインを以下のように入力します。

http://loginp.webexconnect.com/cas/FederatedSSO?org=companydomain.com ... (以下を参照)

hoginp.webexconnect.com/cas/FederatedSSO?org=cisco.com  $\leftarrow$   $\rightarrow$  C

This XML file does not appear to have any style information associated with it. The document

```
v<federatedSSO>
 <title>Connect Client Single Sign On</title>
 <status>FAILURE</status>
 <errorcode>7</errorcode>
 <reason>The org is not allowed to use SSO.</reason>
</federatedSSO>
```
errorcode の 7 は、そのドメインが WebEx Connect クラウドにプロビジョニングされたことを示 します。

companydomain.com が WebEx カスタマーではない場合、「SSO プロトコル エラー」を意味す る errorcode の 1 になることが予期されます。

 $\leftarrow \rightarrow \mathbb{C}$  h loginp.webexconnect.com/cas/FederatedSSO?org=companydomain.com

This XML file does not appear to have any style information associated with it. The document tree is sho

```
v<federatedSSO>
 <title>Connect Client Single Sign On</title>
 <status>FAILURE</status>
 <errorcode>1</errorcode>
 <reason>SSO protocol error.</reason>
</federatedSSO>
```
この URL は、Jabber for Windows の問題レポートのトレースに表示される URL とまったく同じ です(「ドメインは WebexCustomer ですが、WebexSso をサポートしていません」とも表示さ れます)。

#### 解決方法

これを未然に防ぐ最善のオプションは、[WebEx サポート組織を通じて直接に操作し、お客様の組](https://support.webex.com/MyAccountWeb/supporthome.do) [織のドメイン\(companydomain.com など\)を WebEx サポート組織のデータベースから完全に削](https://support.webex.com/MyAccountWeb/supporthome.do) [除することです。](https://support.webex.com/MyAccountWeb/supporthome.do)ただし、この方法は解決に時間がかかる可能性があります。お客様の組織が WebEx Connect クラウド サービスも使用している場合であっても、IM&P サーバの使用を選択す ることもできます。

これらは EXCLUDED\_SERVICES で WebEx を指定するために使用可能な方法です([Jabber 導](//www.cisco.com/c/en/us/support/unified-communications/jabber-windows/products-installation-guides-list.html) [入および設置ガイド](//www.cisco.com/c/en/us/support/unified-communications/jabber-windows/products-installation-guides-list.html)のドキュメンテーションを参照)。

#### オプション 1

Jabber for Windows クライアントを Microsoft Installer(MSI)を使用してインストールする際、 EXCLUDED\_SERVICES=WEBEX を使用します。

 $\overline{\mathscr{C}}$ 

注:以前にJabber for WindowsをPCにインストールしている場合は、jabberbootstrap.propertiesを最初に削除する必要があります(Windows 7 PCの C:\ProgramData\Cisco Systems\Cisco Jabberから)。

msiexec.exe /i CiscoJabberSetup.msi /quiet CLEAR=1 EXCLUDED\_SERVICES=WEBEX

詳細な説明については、Jabber の該当するバージョン用のガイドにある、インストール クライ

アントに関する章の[認証の引数を参照してください。](//www.cisco.com/c/en/us/td/docs/voice_ip_comm/jabber/11_0/CJAB_BK_D657A25F_00_deployment-installation-guide-jabber-110/CJAB_BK_D657A25F_00_deployment-installation-guide-jabber-110_chapter_01100.html#JABW_RF_A47E40C4_00)

オプション 2

モバイル クライアント向けの任意の Jabber または Jabber for Mac クライアントで、以下の URL へのリンクをクリックします(Web ページから)。

注:ユーザがリンクをクリックして必要な設定でJabberアプリケーションを起動する前に、 クライアントは最初にアンインストールされ、キャッシュファイルをクリアし、ソフトウェ アを起動せずに再インストールできます。

ciscojabber://provision?ServicesDomain=companydomain.com&ServiceDiscoveryExcludedServices=WEI

companydomain.com についてこれを実現する HTML コードの例:

<HTML> <BODY> Mobile and Mac users, please <A HREF="ciscojabber://provision?ServicesDomain=companydomain.com&VoiceServicesDomain=companydomain.com&ServiceDiscoveryExcludedServices=WEBEX"> click here</A> from within a browser (such as Safari/Chrome/Firefox) on your mobile. </BODY> </HTML>

詳細な説明については、Jabber の該当するバージョン用のガイドにある、サービス検出に関する 章の[設定 URL を参照してください。](//www.cisco.com/c/en/us/td/docs/voice_ip_comm/jabber/11_0/CJAB_BK_D657A25F_00_deployment-installation-guide-jabber-110/CJAB_BK_D657A25F_00_deployment-installation-guide-jabber-110_chapter_0100.html#CJAB_TK_C0B6538A_00)

オプション 3

設定ファイルで <ServiceDiscoveryExcludedServices> を使用し、WEBEX を指定します (グルー プまたはグローバル jabber-config.xml ファイル)。

 $\mathscr{P}$ 注:この方法は、クライアントが最初にCUCM IM&Pにログインできるかどうかによって異 なります。また、jabber-config.xmlをダウンロードしてキャッシュできるようにするために 、まずJabberクライアントをオンプレミスで使用し、WebExクラウドサーバとの通信をブ ロックする必要がある場合もあります。

サービス検出で WebEx を除外する Jabber-config.xml グローバル設定ファイルの例:

```
 <?xml version="1.0" encoding="utf-8"?>
<config version="1.0">
  <Policies>
      <ServiceDiscoveryExcludedServices>WEBEX</ServiceDiscoveryExcludedServices>
 </Policies>
</config>
```
詳細な説明については、Jabber の該当するバージョン用のガイドにある、設定クライアントに関 する章の[グローバル構成の作成を参照してください。](//www.cisco.com/c/en/us/td/docs/voice_ip_comm/jabber/11_0/CJAB_BK_D657A25F_00_deployment-installation-guide-jabber-110/CJAB_BK_D657A25F_00_deployment-installation-guide-jabber-110_chapter_01010.html#CJAB_TK_CE1B9A04_00)

翻訳について

シスコは世界中のユーザにそれぞれの言語でサポート コンテンツを提供するために、機械と人に よる翻訳を組み合わせて、本ドキュメントを翻訳しています。ただし、最高度の機械翻訳であっ ても、専門家による翻訳のような正確性は確保されません。シスコは、これら翻訳の正確性につ いて法的責任を負いません。原典である英語版(リンクからアクセス可能)もあわせて参照する ことを推奨します。